## **Providerwechsel Wie generiere ich die AuthInfo (DE) / den AuthCode für einen Domainwegzug?**

Um eine DE-Domain von EUserv Internet wegzuziehen, benötigen Sie eine AuthInfo. Für eine internationale Domain benötigen Sie einen AuthCode.

Diese AuthInfo/ diesen AuthCode erhalten Sie, wenn Sie Ihre Domain bei EUserv gekündigt haben. Wie Sie eine Kündigung durchführen, können Sie dem folgenden FAQ-Eintrag entnehmen:

<https://faq.euserv.de/content/78/102/de/wo-finde-ich-kuendigungsinformationen-.html>

Die AuthInfo ist maximal 30 Tagen gültig und muss danach neu generiert werden.

Wie Sie sich eine neue AuthInfo/AuthCode erstellen können, finden Sie in der folgenden Anleitung:

1. Loggen Sie sich im Kundencenter unter http://support.euserv.de ein und wählen Sie den Vertrag aus, in dem die Domain geführt wird.

Verträge/Bestellungen

, im Kundencenter verwalten Sie online Ihren Account. Hier Guten Tag finden Sie Ihre Verträge und deren Bearbeitungsstatus. Bitte wählen Sie zum Bearbeiten einen Vertrag aus.

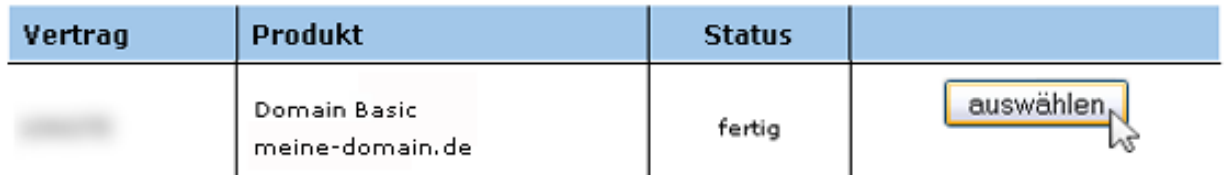

2. Wählen Sie im linken Menü, unter der Rubrik **Kunden-/Vertragsdaten**, den Menüpunkt **Domains**.

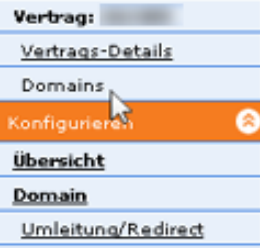

3. Hier finden Sie den AuthInfo/AuthCode für Ihre Domain in der Spalte **AuthCode**. Um eine neue AuthInfo/ neuen AuthCode zu generieren klicken Sie auf den Button Seite 1 / 2

**(c) 2024 EUserv Internet <support@euserv.de> | 2024-05-15 09:14**

[URL: https://faq.euserv.com/content/74/145/de/wie-generiere-ich-die-authinfo-de-\\_-den-authcode-fuer-einen-domainwegzug.html](https://faq.euserv.com/content/74/145/de/wie-generiere-ich-die-authinfo-de-_-den-authcode-fuer-einen-domainwegzug.html)

## **Providerwechsel**

**Generieren**. Nach etwa 30 - 60 Minuten wurde eine neue AuthInfo/ ein neuer AuthCode generiert.

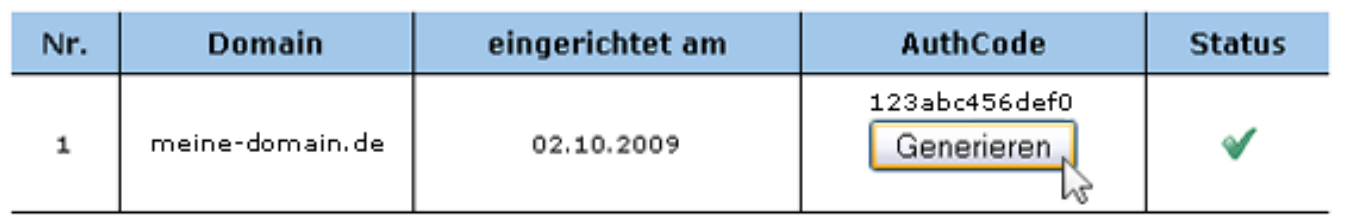

Der Status der AuthInfo/AuthCode-Generierung wird Ihnen in der Spalte **Status** angezeigt. Dabei steht das Sanduhr-Symbol für in Bearbeitung und der grüne Haken für erfolgreich.

## Authinfo wird bearbeitet.

Anzahl enthaltener Domains im Tarif: 5 Stück Anzahl bereits verbrauchter Domains: 1 Stück

Folgende Domains wurden bereits Ihrem Vertrag zugeordnet:

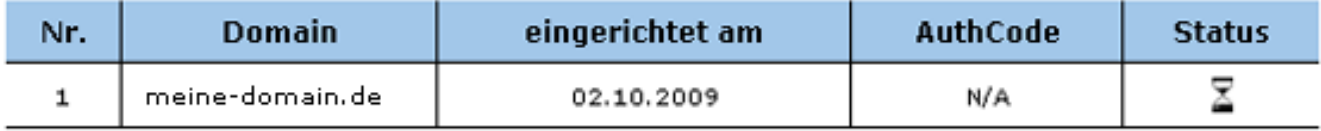

Eindeutige ID: #1143 Verfasser: EUserv Support Letzte Änderung der FAQ: 2014-06-16 08:40

[URL: https://faq.euserv.com/content/74/145/de/wie-generiere-ich-die-authinfo-de-\\_-den-authcode-fuer-einen-domainwegzug.html](https://faq.euserv.com/content/74/145/de/wie-generiere-ich-die-authinfo-de-_-den-authcode-fuer-einen-domainwegzug.html)